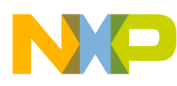

# **SD Card Reader Using the M9S08JM60 Series**

# **Designer Reference Manual**

**Devices Supported: HCS08 Microcontrollers**

Document Number: DRM104 Rev. 0 07/2008

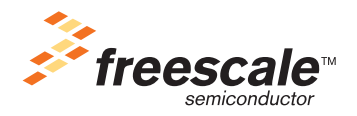

#### **How to Reach Us:**

**Home Page:** www.freescale.com

**Web Support:** http://www.freescale.com/support

#### **USA/Europe or Locations Not Listed:**

Freescale Semiconductor, Inc. Technical Information Center, EL516 2100 East Elliot Road Tempe, Arizona 85284 1-800-521-6274 or +1-480-768-2130 www.freescale.com/support

#### **Europe, Middle East, and Africa:**

Freescale Halbleiter Deutschland GmbH Technical Information Center Schatzbogen 7 81829 Muenchen, Germany +44 1296 380 456 (English) +46 8 52200080 (English) +49 89 92103 559 (German) +33 1 69 35 48 48 (French) www.freescale.com/support

#### **Japan:**

Freescale Semiconductor Japan Ltd. Headquarters ARCO Tower 15F 1-8-1, Shimo-Meguro, Meguro-ku, Tokyo 153-0064 Japan 0120 191014 or +81 3 5437 9125 support.japan@freescale.com

#### **Asia/Pacific:**

Freescale Semiconductor China Ltd. Exchange Building 23F No. 118 Jianguo Road Chaoyang District Beijing 100022 China +86 10 5879 8000 support.asia@freescale.com

Freescale Semiconductor Literature Distribution Center P.O. Box 5405 Denver, Colorado 80217 1-800-441-2447 or +1-303-675-2140 Fax: +1-303-675-2150 LDCForFreescaleSemiconductor@hibbertgroup.com

Information in this document is provided solely to enable system and software implementers to use Freescale Semiconductor products. There are no express or implied copyright licenses granted hereunder to design or fabricate any integrated circuits or integrated circuits based on the information in this document.

Freescale Semiconductor reserves the right to make changes without further notice to any products herein. Freescale Semiconductor makes no warranty, representation or guarantee regarding the suitability of its products for any particular purpose, nor does Freescale Semiconductor assume any liability arising out of the application or use of any product or circuit, and specifically disclaims any and all liability, including without limitation consequential or incidental damages. "Typical" parameters that may be provided in Freescale Semiconductor data sheets and/or specifications can and do vary in different applications and actual performance may vary over time. All operating parameters, including "Typicals", must be validated for each customer application by customer's technical experts. Freescale Semiconductor does not convey any license under its patent rights nor the rights of others. Freescale Semiconductor products are not designed, intended, or authorized for use as components in systems intended for surgical implant into the body, or other applications intended to support or sustain life, or for any other application in which the failure of the Freescale Semiconductor product could create a situation where personal injury or death may occur. Should Buyer purchase or use Freescale Semiconductor products for any such unintended or unauthorized application, Buyer shall indemnify and hold Freescale Semiconductor and its officers, employees, subsidiaries, affiliates, and distributors harmless against all claims, costs, damages, and expenses, and reasonable attorney fees arising out of, directly or indirectly, any claim of personal injury or death associated with such unintended or unauthorized use, even if such claim alleges that Freescale Semiconductor was negligent regarding the design or manufacture of the part.

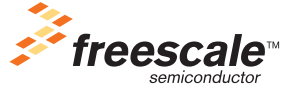

Freescale™ and the Freescale logo are trademarks of Freescale Semiconductor, Inc. All other product or service names are the property of their respective owners.

© Freescale Semiconductor, Inc. 2008. All rights reserved.

DRM104 Rev. 0 07/2008

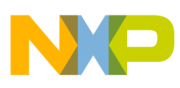

# **[Chapter 1](#page-4-0)**

# **Overview**

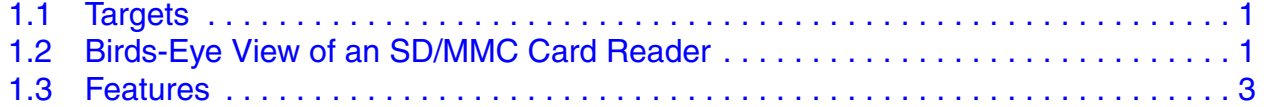

### **Chapter 2 [Hardware Description](#page-8-0)**

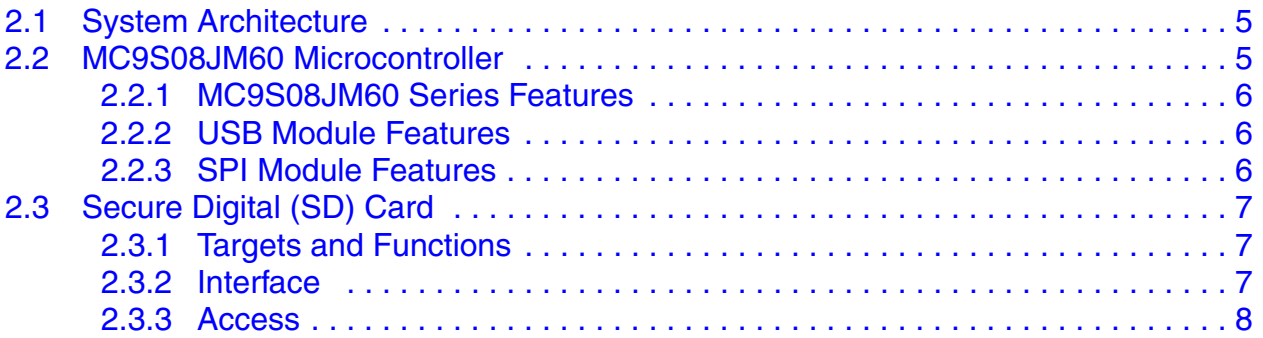

# **[Chapter 3](#page-12-0)**

### **Firmware**

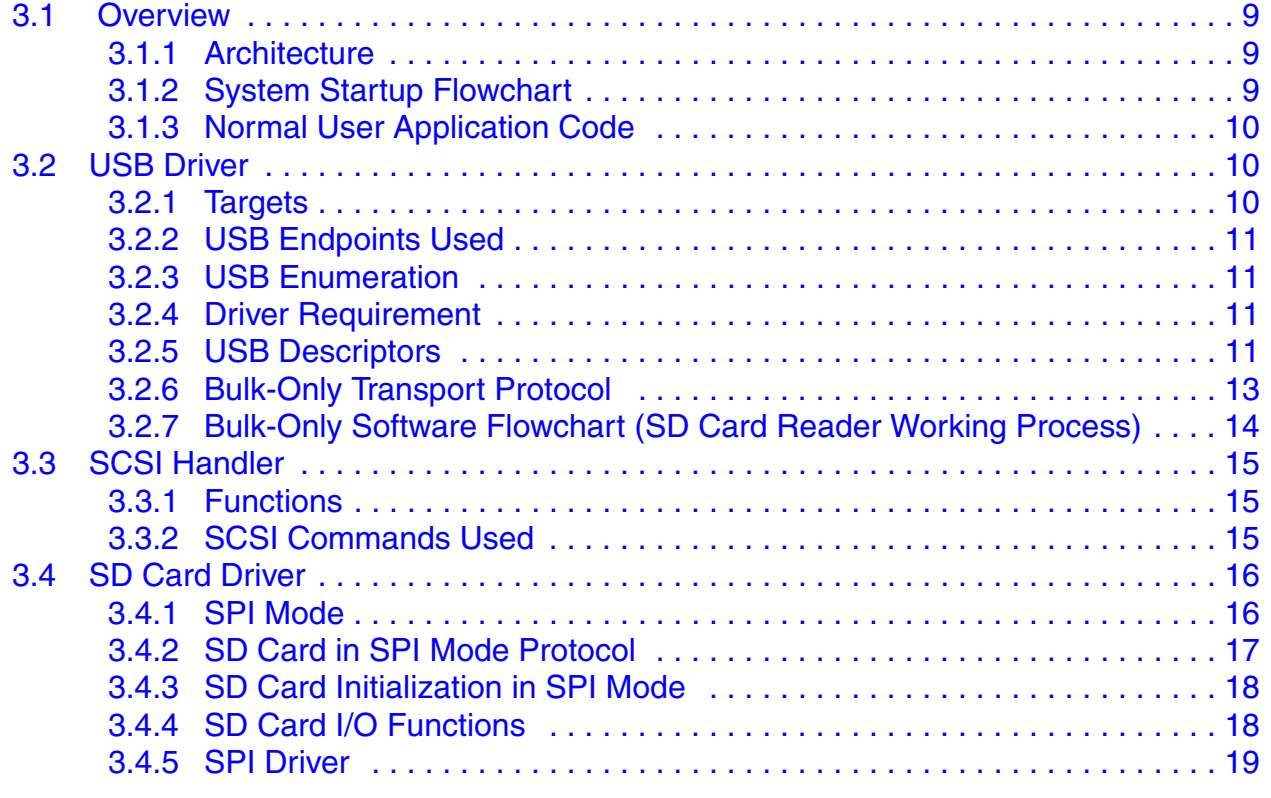

#### **SD Card Reader Using the M9S08JM60 Series, Rev. 0**

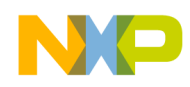

# **Chapter 4 [Operational Description](#page-24-0)**

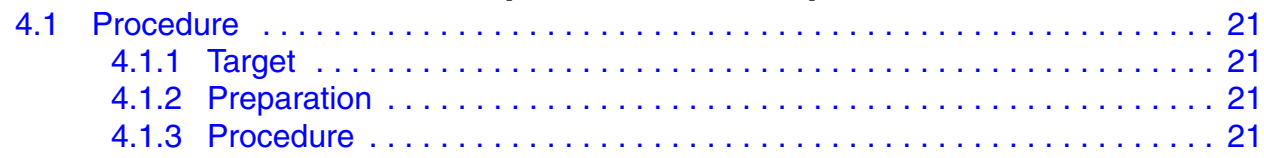

# **Appendix A [SD Card Driver Codes](#page-26-0)**

## **Appendix B [Bill of Materials](#page-28-0)**

# **[Appendix C](#page-30-0) [Schematics of SD Card Reader](#page-30-0)**

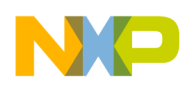

# <span id="page-4-0"></span>**Chapter 1 Overview**

# <span id="page-4-1"></span>**1.1 Targets**

In this document we provide an SD card reader solution that uses the MC9S08JM60 microcontroller.

This reference design serves as an example of a USB mass-storage device using the Freescale Flexis JM USB microcontroller family. The MC9S08JM60 acts as a bridge between a PC USB host and an SD card.

All hardware schematic diagrams and firmware source codes are available in reference materials.

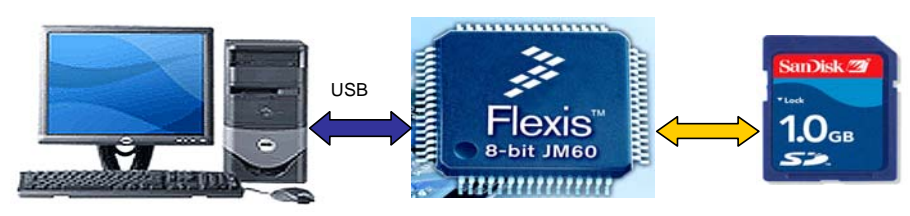

**Figure 1-1. System Introduction** 

# <span id="page-4-2"></span>**1.2 Birds-Eye View of an SD/MMC Card Reader**

[Figure 1-2](#page-5-0) is the top view of the SD/MMC card reader and [Figure 1-3](#page-5-1) is the bottom view.

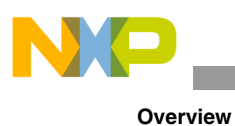

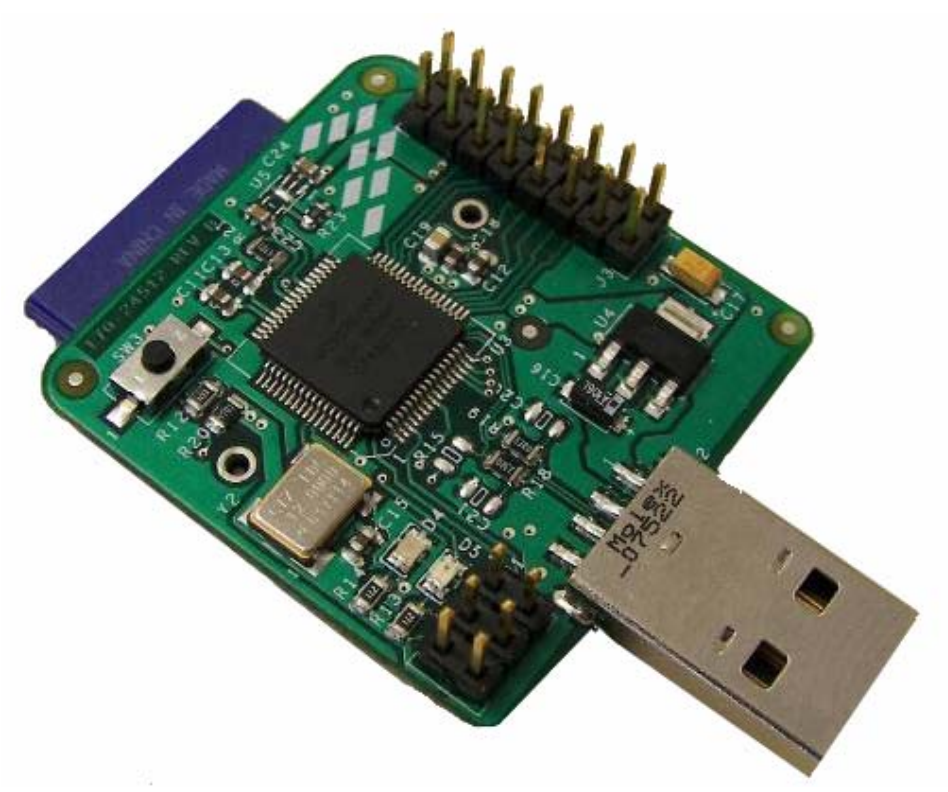

**Figure 1-2. Top View of SD/MMC Card Reader**

<span id="page-5-0"></span>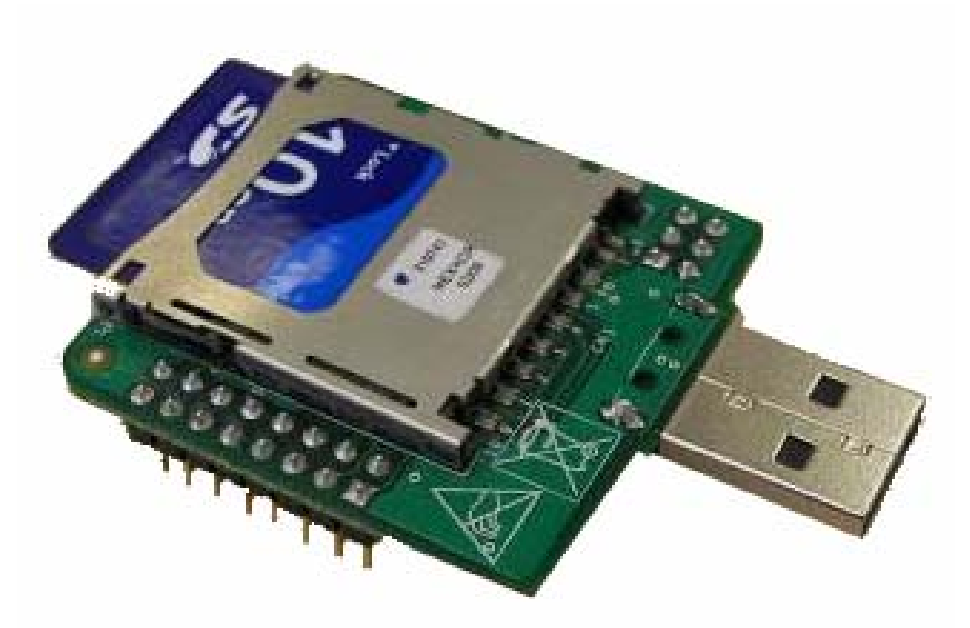

**Figure 1-3. Bottom View of SD/MMC Card Reader**

<span id="page-5-1"></span>**SD Card Reader Using the M9S08JM60 Series, Rev. 0**

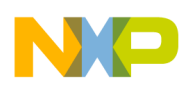

## <span id="page-6-0"></span>**1.3 Features**

Features of this SD/MMC card reader:

- Small and easy to use
- Plug-and-play functionality
- USB 2.0 full-speed capability
- Free drivers for Linux, Windows 2000, Windows XP, and later versions of Windows
- SD card insert detection and write protection
- USB access for reading and writing
- USB bus power

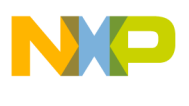

**Overview**

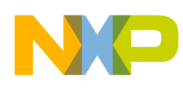

# <span id="page-8-0"></span>**Chapter 2 Hardware Description**

# <span id="page-8-1"></span>**2.1 System Architecture**

The SD card reader is controlled by the MC9S08JM60 microcontroller. This system consists of three main parts:

- MC9S08JM60 MCU
- SD card socket
- Voltage regulator

[Figure 2-1](#page-8-3) shows the block diagram. The whole system operates at 3.3 V. Because the SD card supports only 3.3 V operating voltage but the board is supplied with 5 V through the USB port, a 5 V to 3.3 V regulator is needed.

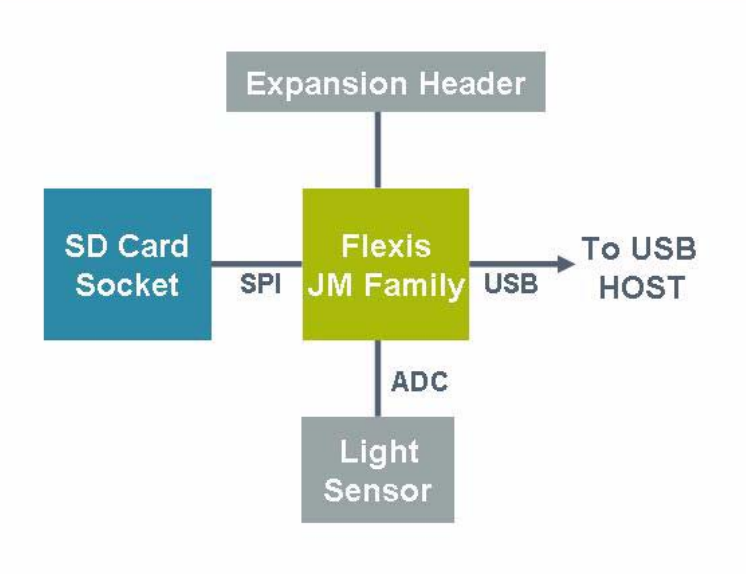

**Figure 2-1. SD Card Reader Block Diagram**

## <span id="page-8-3"></span><span id="page-8-2"></span>**2.2 MC9S08JM60 Microcontroller**

The MC9S08JM60 is a low-cost, high-performance HCS08 architecture 8-bit microcontroller with a USB module.

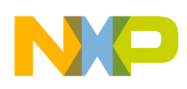

**Hardware Description**

### <span id="page-9-0"></span>**2.2.1 MC9S08JM60 Series Features**

The main features of the MC9S08JM60 series MCUs are:

- High performance HCS08 core with up to 48 MHz system clock
- Up to 60 KB flash and 4 KB SRAM
- Integrated full-speed USB 2.0 module
- Two SPIs, full-duplex or single-wire bidirectional, with master or slave mode functionality
- 12-channel, 12-bit-resolution ADC with built-in temperature sensor
- Two 16-bit timers one 6-channel and one 2-channel
- Two SCIs with LIN functionality
- One 8-bit RTC
- Up to 51 GPIOs
- Supply voltage: 2.7 V to 5.5 V
- Operating temperature range:  $-40$  °C to 85 °C

The MC9S08JM60 is a member of the Flexis JM USB family of microcontroller devices. The Flexis JM family consists of 8-bit to 32-bit software-compatible and pin-compatible USB-enabled devices. It is easy for a user to migrate quickly from the MC9S08JM60 platform to other Flexis JM devices, such as the MC9S08JM32 or MCF51JM128.

### <span id="page-9-1"></span>**2.2.2 USB Module Features**

The main characteristics of the USB module are:

- USB 2.0 full-speed (12 Mbps)
- On-chip 3.3 V regulator
- Internal pullup resistor
- 256 bytes dual-port RAM
- Seven endpoints (EP0-EP6)
	- EP0: bidirectional
	- EP1–6: directional (in or out)
- Control, interrupt, bulk, and isochronous transfer types supported

This USB module is suitable for many types of USB devices, such as HID class, CDC class, and mass-storage class.

## <span id="page-9-2"></span>**2.2.3 SPI Module Features**

The main characteristics of the SPI module are:

- Master or slave mode functionality
- Full-duplex and single-wire bidirectional mode
- Programmable baud rate

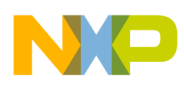

- Double-buffered transmit-and-receive data register
- Serial clock phase and polarity options
- Slave output selection
- Mode fault error flag with CPU interrupt capability
- Selectable MSB-first or LSB-first shifting
- Programmable 8-bit or 16-bit data transmission length

The SPI module is used as the interface between the MC9S08JM60 and the SD card.

# <span id="page-10-0"></span>**2.3 Secure Digital (SD) Card**

#### <span id="page-10-1"></span>**2.3.1 Targets and Functions**

The secure digital (SD) card standard was introduced by Toshiba, Matsushita Electric, and SanDisk in 1999. According to the *SanDisk SD Card Product Manual*, the SD card is "a flash-based memory card specifically designed to meet the security, capacity, performance, and environmental requirements inherent in audio and video consumer electronic devices." Encryption for protected content is a key part of its design, thus ensuring that copyrighted material is distributed securely.

#### <span id="page-10-2"></span>**2.3.2 Interface**

The SD card communication is based on an advanced nine-pin interface (clock, command,  $4 \times$  data and  $3 \times$  power lines) designed to operate in a low voltage range, as shown in [Figure 2-2.](#page-10-3)

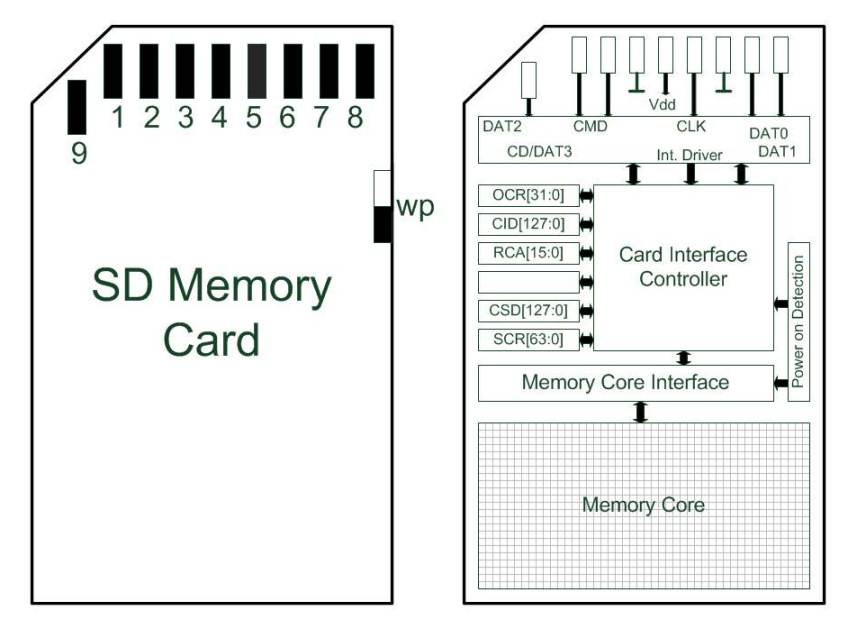

<span id="page-10-3"></span>**Figure 2-2. SD Card Interface**

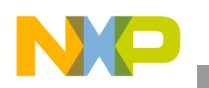

**Hardware Description**

#### <span id="page-11-0"></span>**2.3.3 Access**

<span id="page-11-1"></span>The SD card can be accessed via the SPI-based MultiMediaCard (MMC) protocol or its own SD card protocol (the fastest, four bits parallel). [Table 2-1](#page-11-1) shows the SPI mode pad definition.

| <b>Pin</b><br>No. | Name                   | Type     | <b>SPI Description</b>         |  |
|-------------------|------------------------|----------|--------------------------------|--|
| 1                 | $\overline{\text{CS}}$ |          | Chip Select (Active Low)       |  |
| $\overline{c}$    | DataIn                 |          | Host-to-Card Commands and Data |  |
| 3                 | $V_{SS1}$              | S        | Supply Voltage Ground          |  |
| 4                 | $V_{DD}$               | S        | Supply Voltage                 |  |
| 5                 | <b>CLK</b>             |          | Clock                          |  |
| 6                 | $V_{SS2}$              | S        | Supply Voltage Ground          |  |
| 7                 | DataOut                | $\Omega$ | Card-to-Host Data and Status   |  |
| 8                 | $\mathsf{RSV}_{(2)}$   |          | Reserved                       |  |
| 9                 | $\mathsf{RSV}_{(2)}$   |          | Reserved                       |  |

**Table 2-1. SPI Mode Pad Definition**

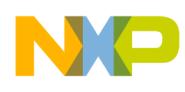

# <span id="page-12-0"></span>**Chapter 3 Firmware**

## <span id="page-12-1"></span>**3.1 Overview**

### <span id="page-12-2"></span>**3.1.1 Architecture**

The firmware includes two parts:

- USB bootloader code
- Normal user code

# <span id="page-12-3"></span>**3.1.2 System Startup Flowchart**

[Figure 3-1](#page-12-4) shows the system startup flowchart. After reset, a piece of determination code is run to determine whether the system enters bootloader mode or user mode.

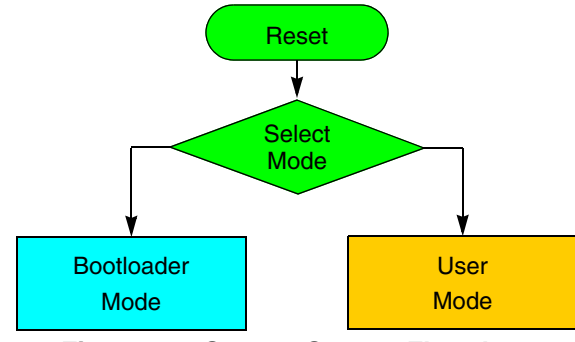

**Figure 3-1. System Startup Flowchart**

<span id="page-12-4"></span>The bootloader function is embedded in firmware that allows in-circuit programming. In bootloader mode, the user can update the code via the USB port. For details on the USB bootloader, please refer to Freescale application note AN3561, "USB Bootloader for the MC9S08JM60."

User mode is the normal mode. In this mode, the system jumps to the user application code. There the system will run the SD card reader application code.

One GPIO (PTB5) is used in this application to determine which mode the system enters.

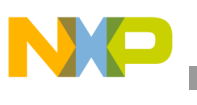

**Firmware**

# <span id="page-13-0"></span>**3.1.3 Normal User Application Code**

The normal user application code can be divided into five parts, as shown in [Figure 3-2](#page-13-3).

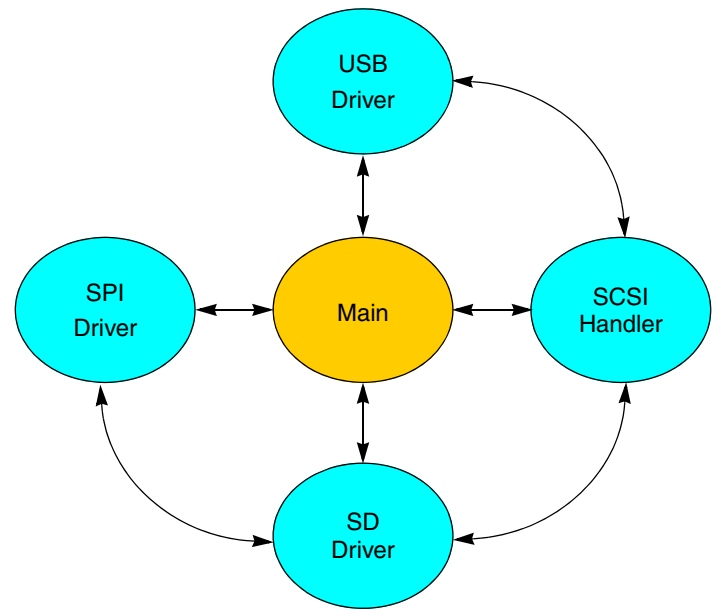

**Figure 3-2. Firmware Chart**

- <span id="page-13-3"></span>• Main — The main function takes care of system initialization and system management. It initializes the MCU, the SPI, the SD card, and USB. Then it manages the whole system and calls the SCSI handler if there is a command from the USB host.
- USB driver The USB driver is based on the Freescale USB-MINI Stack. It is adapted for a mass-storage application. It manages USB enumeration at the beginning, then decodes the commands from the USB host and responds with corresponding data.
- SCSI handler The SCSI command set is used in this application. The SCSI handler decodes SCSI commands from the host and acts according to the commands.
- SD card driver The SD card driver is composed of SD card initialization, the SD command processor, and block read/write functions.
- SPI driver It controls SPI module reading and writing when communicating with the SD card.

# <span id="page-13-1"></span>**3.2 USB Driver**

#### <span id="page-13-2"></span>**3.2.1 Targets**

The Freescale USB-MINI Stack is highly optimized and ideal for HID-class and other general applications. Because a mass-storage-class device must be able to manage high-volume data, the USB-MINI Stack is modified to make it suitable for this application.

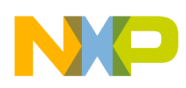

# <span id="page-14-0"></span>**3.2.2 USB Endpoints Used**

Three USB endpoints are used in this application:

- EP0
- EP<sub>1</sub>
- EP2

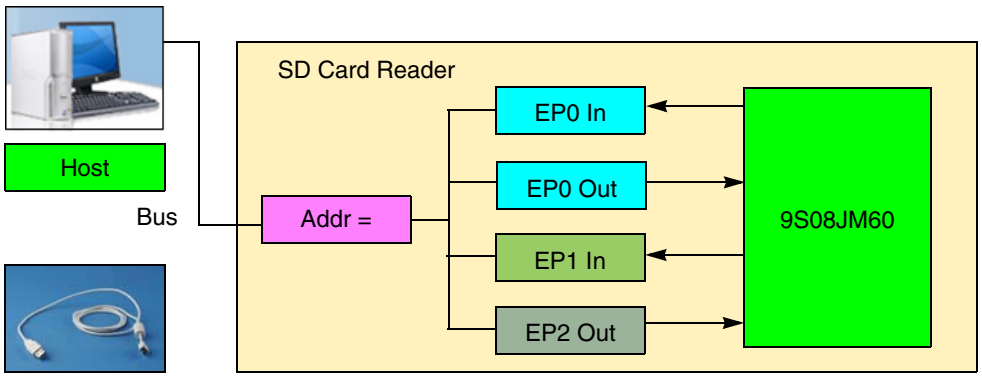

**Figure 3-3. USB Endpoint**

EP0 is the control transfer endpoint for USB enumeration and standard command operations.

EP1 is configured as the bulk transfer endpoint for the in token.

EP2 is configured as the bulk transfer endpoint for the out token.

The configuration for EP1 and EP2 is processed during USB enumeration.

### <span id="page-14-1"></span>**3.2.3 USB Enumeration**

USB enumeration is a process for the host to identify the USB device. The process has two phases.

In phase 1, the host learns about the newly arrived device by reading the descriptors, then loads the appropriate device driver.

In phase 2, the device driver configures the device and makes it ready for data transfer.

#### <span id="page-14-2"></span>**3.2.4 Driver Requirement**

Microsoft Windows 2000 and above has a mass-storage device driver, so there is no driver requirement from the host.

#### <span id="page-14-3"></span>**3.2.5 USB Descriptors**

The device must provide descriptors to the host.

According to the USB specification, the standard descriptors include:

- Device descriptors
- Configuration descriptors

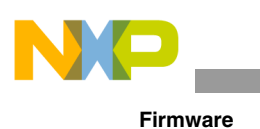

- Interface descriptors
- Endpoint descriptors

### **3.2.5.1 Device Descriptor**

The device descriptor gives an overview of this USB device, with information such as vendor ID and product ID. The vendor ID for this SD card reader is 0x15A2 (designating Freescale) and the product ID is 0x0037.

#### **3.2.5.2 Configuration Descriptor**

The configuration descriptor explains the number of interfaces for this device. If it is bus-powered, the device power consumption is also provided.

#### **3.2.5.3 Interface Descriptor**

<span id="page-15-0"></span>The interface descriptor provides the class code and subclass code for this device. [Table 3-1](#page-15-0) shows the interface descriptor of the SD card reader.

| <b>Offset</b>  | <b>Field</b>              | <b>Size</b> | Value | <b>Description</b>                                      |
|----------------|---------------------------|-------------|-------|---------------------------------------------------------|
| 0              | bLength                   | 1           | 0x09  | Size of descriptor in bytes                             |
| 1              | bDescriptorType           | 1           | 0x04  | Interface descriptor type                               |
| $\mathcal{P}$  | bInterfaceNum             | 1           | 0x00  | Number of interface                                     |
| 3              | bAlternateSetting         | 1           | 0x00  | Value used to select alternative setting                |
| 4              | bNumEndpoints             | 1           | 0x02  | Number of endpoints used for this<br>interface          |
| 5              | bInterfaceClass           | 1           | 0x08  | Class code (mass storage)                               |
| 6              | <b>bInterfaceSubClass</b> | 1           | 0x06  | Subclass code (SCSI transparent<br>command set)         |
| $\overline{7}$ | bInterfaceProtocol        | 1           | 0x50  | Protocol code (bulk-only transport)                     |
| 8              | ilnterface                | 1           | 0x00  | Index of string descriptor describing this<br>interface |

**Table 3-1. Interface Descriptor of the SD Card Reader**

The class code for mass storage is 0x08. Mass storage has six subclasses, such as reduced block commands, SFF-8020i, QIC-157, and the SCSI transparent command set. In this application, the SCSI transparent command set is used, so the subclass code is 0x06.

The SCSI transparent command set has two main protocols:

- Control/bulk/interrupt protocol
- Bulk-only transport protocol

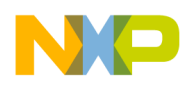

Bulk-only is the most commonly used protocol, and is selected with a protocol code of 0x50.

#### **3.2.5.4 Endpoint Descriptor**

The endpoint descriptor describes:

- endpoint number
- endpoint type  $-$  in or out
- endpoint attribute bulk
- maximum packet size

### <span id="page-16-0"></span>**3.2.6 Bulk-Only Transport Protocol**

In bulk-only transport protocol, there is no dedicated endpoint for command and status. All data, commands, and status values are transferred by EP1 or EP2. The command is wrapped in the command block wrapper (CBW) while status is wrapped in the command status wrapper (CSW).

#### **3.2.6.1 Bulk-Only Transport Flow**

[Figure 3-4](#page-16-1) shows the bulk-only (command/data/status) transport flowchart.

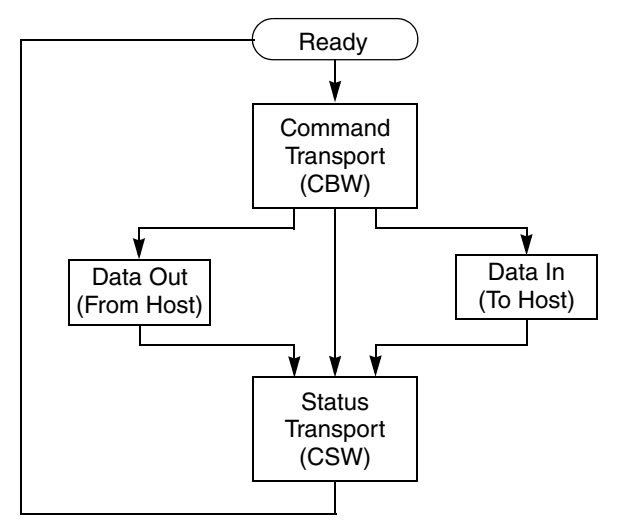

**Figure 3-4. Bulk-Only Transport Flowchart**

<span id="page-16-1"></span>The USB host sends a command by the CBW to the device via the out endpoint (EP2 in this application). The device decodes the CBW to identify which command the host has sent, then manages this command. If there is more data that needs to be transferred between host and device, the data will be transferred via the in endpoint (for in token) or the out endpoint (for out token). After it has finished processing the command, the device sends a status value by the CSW back to the host via the in endpoint.

#### **3.2.6.2 Command Block Wrapper (CBW)**

The command block wrapper is a packet containing a command block and associated information, as shown in [Figure 3-5.](#page-17-1) The CBW starts on a packet boundary and ends as a short packet with exactly 31

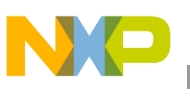

 $(0x1F)$  bytes transferred. All CBW transfers shall be ordered with the LSB (byte 0) first (little endian). The signature field contains the value 0x43425355 (little endian), indicating a CBW.

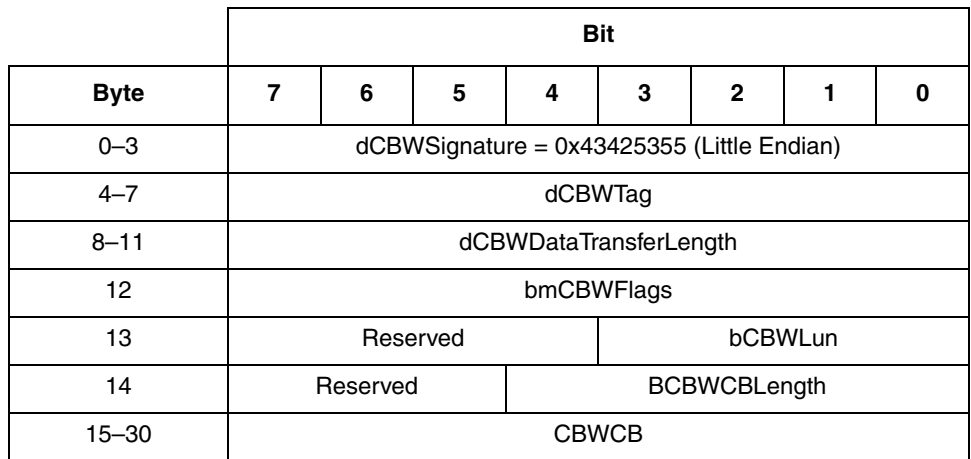

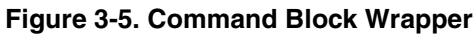

### <span id="page-17-1"></span>**3.2.6.3 Command Status Wrapper (CSW)**

The command status wrapper is a packet that contains the status of a command block, as shown in [Figure 3-6](#page-17-2). The CSW starts on a packet boundary and ends as a short packet with exactly 13 (0x0D) bytes transferred. All CSW transfers must be ordered with the LSB (byte 0) first (little endian). The signature field contains the value 0x53425355h (little endian), indicating that this is the CSW.

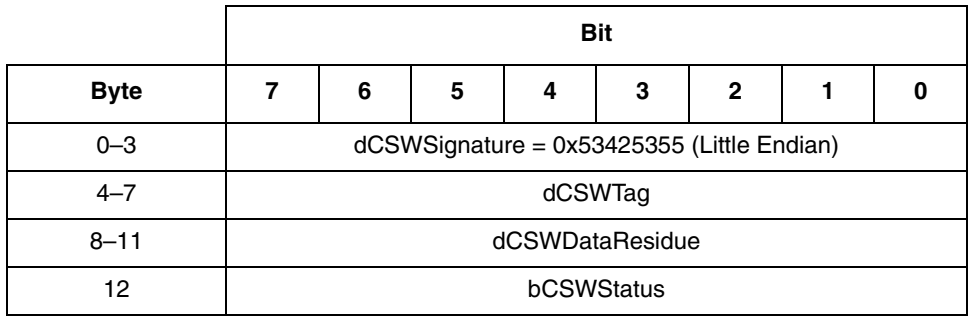

**Figure 3-6. Command Status Wrapper (CSW)**

# <span id="page-17-2"></span><span id="page-17-0"></span>**3.2.7 Bulk-Only Software Flowchart (SD Card Reader Working Process)**

The SD card reader software flowchart illustrates the bulk-only protocol. After enumeration is successful, the USB driver waits for commands from the host. If the command is a CBW, the USB driver will pass the CBW to SCSI\_Handler to process. At the end of the process, one CSW will be sent to the host to provide the status. According to the SCSI command type, the DATA IN/OUT will be transferred if needed.

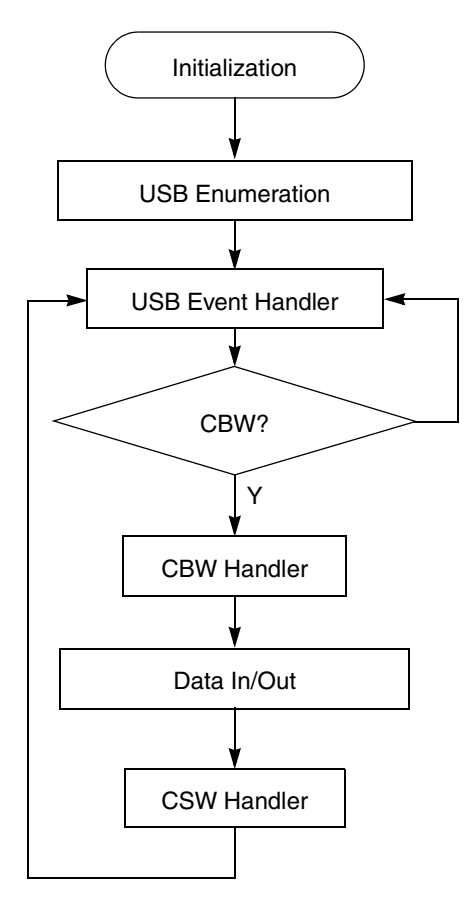

**Figure 3-7. Bulk-Only Software Flowchart**

# <span id="page-18-0"></span>**3.3 SCSI Handler**

#### <span id="page-18-1"></span>**3.3.1 Functions**

The SCSI primary command set 2 (SPC-2) is designed to provide efficient peer-to-peer operation of SCSI devices (disks, tapes, printers, etc.) by an operating system.

#### <span id="page-18-2"></span>**3.3.2 SCSI Commands Used**

<span id="page-18-3"></span>The SCSI command set has around 30 commands for all types of devices, but only seven commands are used in the SD card reader application. [Table 3-2](#page-18-3) shows these commands.

| <b>Command Name</b>  | <b>Opcode</b> | <b>Description</b>                   |  |
|----------------------|---------------|--------------------------------------|--|
| Test Unit Ready      | 0x00          | Check to see if device is ready      |  |
| <b>Request Sense</b> | 0x03          | Request sense data                   |  |
| Inquiry              | 0x12          | Request information about the target |  |

**Table 3-2. SCSI commands for SD Card Reader**

| <b>Command Name</b>  | <b>Opcode</b> | <b>Description</b>                                                        |
|----------------------|---------------|---------------------------------------------------------------------------|
| Mode Sense(6)        | 0x1A          | Report selected information about the device, such<br>as write protection |
| <b>Read Capacity</b> | 0x25          | Request current capacity of the mass storage device                       |
| Read (10)            | 0x28          | Allow host to read data from the device                                   |
| <b>Write (10)</b>    | 0x2A          | Allow host to write data to the device                                    |

**Table 3-2. SCSI commands for SD Card Reader (continued)**

- Test unit ready command allows the host to poll whether the device is ready.
- Request sense command requests that the device transfer data to the host.
- Inquiry command allows the host to request additional information about the device or about the SCSI command device support.
- Mode sense command provides a means for the device to report parameters to the host, such as page mode or write protection.
- Read capacity command retrieves the capacity of the device.
- Read command allows the host to read data from the device.
- Write command allows the host to write data to the device.

# <span id="page-19-0"></span>**3.4 SD Card Driver**

SD cards are one of the most popular flash-based removable storage devices. Low cost, small size, and low power consumption make the SD card the favorite storage for devices in the consumer market.

There are two ways to manage the information in the SD card: using the SD protocol or using a simple SPI module.

This design reference manual shows how to interface an SD card with a low-end microcontroller using the SPI protocol, because almost all Freescale low-end microcontrollers include at least one SPI module.

### <span id="page-19-1"></span>**3.4.1 SPI Mode**

The behavior of SD cards in SPI mode is basically the same as for any SPI slave device.

The maximum transfer rate of the SD card in SPI mode is 25 Mbps, but in the initialization process the transfer rate must be less than 375 kbps. This is because the SPI mode of the SD cards is compatible with the MMC cards, and MMC cards can only reach 375 kbps. After initialization, the SPI clock can be changed to 25 Mbps.

[Figure 3-8](#page-20-1) shows how to interface the SD card pins with the SPI module of the MCU.

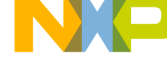

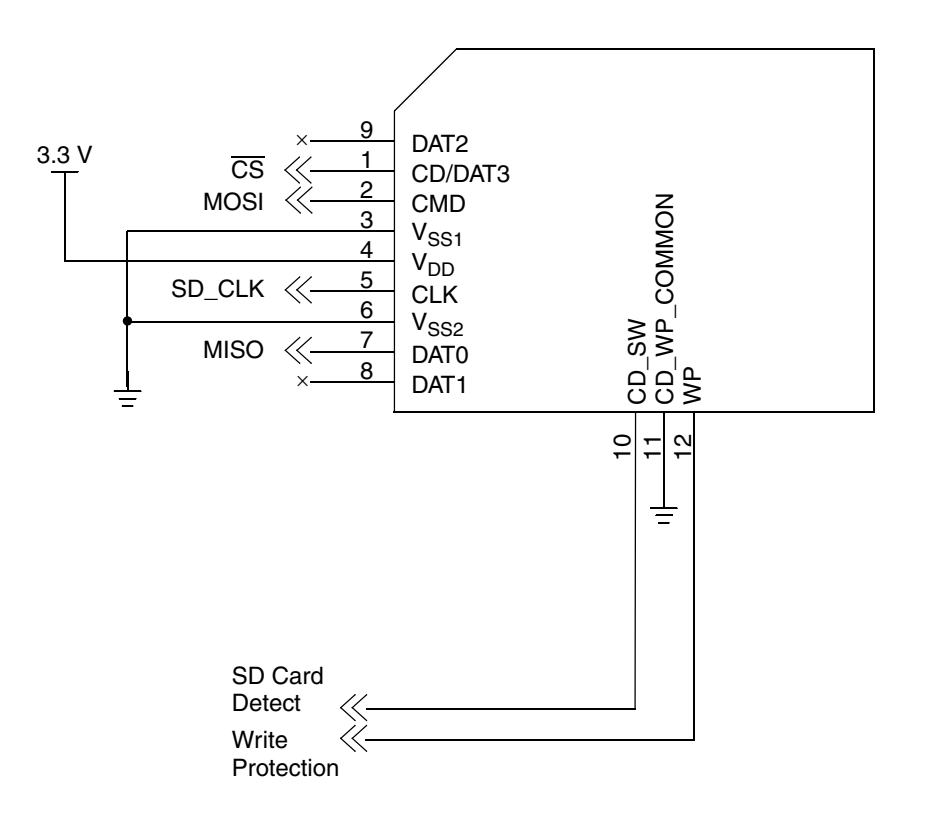

**Figure 3-8. SD Card Connection in SPI Mode**

#### <span id="page-20-1"></span>**3.4.1.1 Signal Description**

- MISO: Master input, slave output
- MOSI: Master output, slave input
- CLK: SPI clock
- $\overline{SS}$ : Slave select
- WP: Write protect
- SDI: SD card insertion (if an SD card has been inserted in the socket)

#### <span id="page-20-0"></span>**3.4.2 SD Card in SPI Mode Protocol**

The SD SPI protocol is basically a simple command-response protocol. All commands are initiated by the master (the MCU in this case) and the SD responds with a response frame, followed by a master token indicating that the SD card is ready to send/receive data frames.

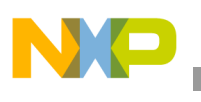

**Firmware**

# <span id="page-21-0"></span>**3.4.3 SD Card Initialization in SPI Mode**

SD cards are very similar to MMC cards. Basically the main differences from a software point of view are the initialization sequence and the access speed. An SD card requires a specific initialization sequence to enter SPI mode.

- 1. Set the SPI clock to 375 kbps. This is required for compatibility across a wide range of SD and MMC cards.
- 2. Provide at least 75 SPI clock cycles with the SS signal asserted to ensure that the SD card internal state machine is initialized.
- 3. Send 16 SPI clocks (SS unasserted).
- 4. Send reset command to restart the SD card in SPI mode.
- 5. The card is continuously polled with the initialize and block-length commands until the idle bit becomes clear, indicating that the card is fully initialized and ready to respond to general commands.
- 6. The SPI clock is set to the maximum supported by the MCU and allowed by the SD card.

# <span id="page-21-1"></span>**3.4.4 SD Card I/O Functions**

SD cards are divided into physical data blocks; the access functions can read or write only one entire block at a time. That is, even if the application needs read/write access only to a single byte, the entire block must be accessed for the byte operation.

The user's access to the SD card driver is through a simple API that is composed of four call functions: read, write, CSD, and CID. These call functions allow users to read/write blocks and retrieve the SD card information needed for file system management (managed by the USB host operating system in this case).

## **3.4.4.1 Read Function**

The block read command is a bulk data command. The command response is followed by a delay, then a start-of-block token, and finally the actual block itself.

The function SD\_Read\_Block reads a single block of the SD card. Also this function returns an error code in case the read function was not executed properly (see appendix A, "[SD Card Driver Codes,](#page-26-1)" for error codes).

```
UINT8 SD_Read_Block(UINT32 u32SD_Block,UINT8 *pu8DataPointer)
U32SD_Block: indicate what block needs to be read
pu8DataPointer: base pointer to store the data from SD card
```
# **3.4.4.2 Write Function**

The SD Write Block function allows the user to write on a single SD card block. This function returns an error code in case the write operation fails (see appendix A, ["SD Card Driver Codes](#page-26-1)," for error codes).

```
UINT8 SD_Write_Block(UINT32 u32SD_Block,UINT8 *pu8DataPointer)
U32SD_Block: indicate what block needs to be written
pu8DataPointer: base pointer of data to be stored in SD card
```
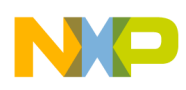

#### **3.4.4.3 CSD Function**

SD\_ReadCSD function reads the internal CSD register of the SD card. This CSD register contains the storage information of the SD card. This CSD information will be used by the file system of the OS.

UINT8 SD\_ReadCSD(void)

#### **3.4.4.4 CID Function**

The CSD register of the SD card contains the basic information of the card, such as version, manufacturer, serial number, etc.

UINT8 SD\_GetCID(void)

### <span id="page-22-0"></span>**3.4.5 SPI Driver**

The SPI driver is the only one that has direct contact with the hardware (SPI module); basically the SPI driver API contains simple byte read/write functions and SPI module initialization.

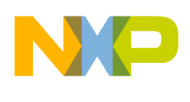

**Firmware**

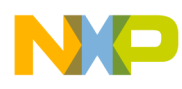

# <span id="page-24-0"></span>**Chapter 4 Operational Description**

### <span id="page-24-1"></span>**4.1 Procedure**

#### <span id="page-24-2"></span>**4.1.1 Target**

This procedure explains how to use the SD card reader to manage the SD card.

The SD card reader reference design is basically a simple SD card reader similar to the kind that can be found in any electronics store.

#### <span id="page-24-3"></span>**4.1.2 Preparation**

If you want to do a write operation or a remove operation, set the write-protect switch to the on position. Otherwise, the only operation you can perform is to read the data in the SD card.

#### <span id="page-24-4"></span>**4.1.3 Procedure**

Use these steps to process the SD card.

1. Insert the SD card in the SD card reader board.

#### **NOTE**

Insert the card in the board before connecting the card reader to the computer.

- 2. Connect the SD card reader to a Windows or Linux-based computer.
- 3. Read or write files in the SD card reader folder created by the operating system.

#### **NOTE**

If the write operation fails, check the SD card write protection.

4. Disconnect the SD card reader using the safe removal procedure (the exact procedure varies depending on the OS used).

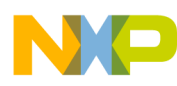

**Operational Description**

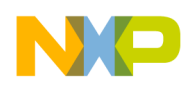

# <span id="page-26-0"></span>**Appendix A SD Card Driver Codes**

- <span id="page-26-1"></span>0x00 OK (operation completed successfully)
- 0x01 COMMAND\_FAILS
- 0x02 INIT\_FAILS
- 0x03 WRITE\_COMMAND\_FAILS
- 0x04 WRITE\_DATA\_FAILS
- 0x05 READ\_COMMAND\_FAILS
- 0x06 READ\_DATA\_FAILS
- 0x07 NO\_SD\_CARD

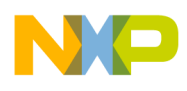

**SD Card Driver Codes**

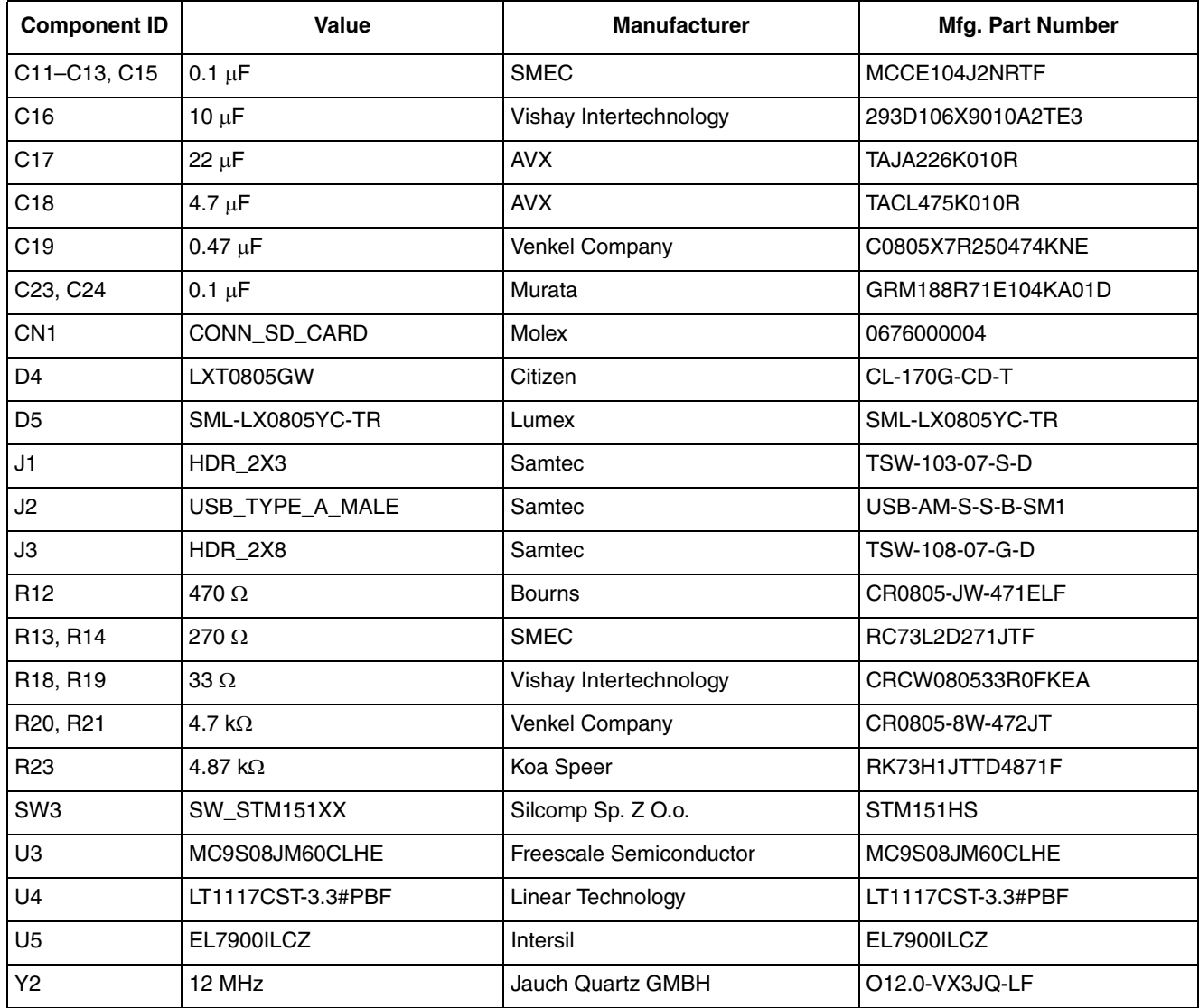

# <span id="page-28-0"></span>**Appendix B Bill of Materials**

 $\overline{\phantom{a}}$ 

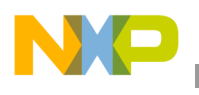

**Bill of Materials**

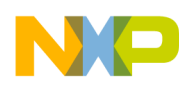

# <span id="page-30-0"></span>**Appendix C Schematics of SD Card Reader**

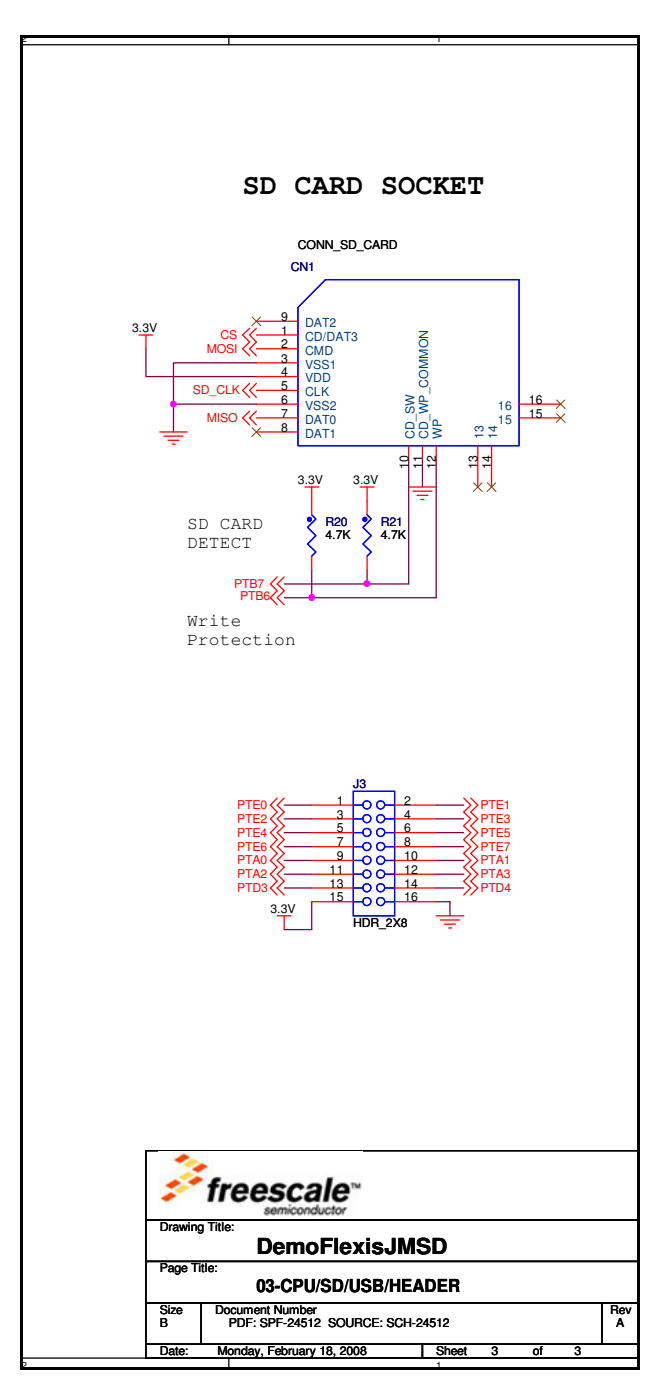

**SD Card Reader Using the M9S08JM60 Series, Rev. 0**

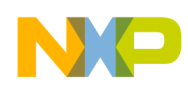

**Schematics of SD Card Reader**

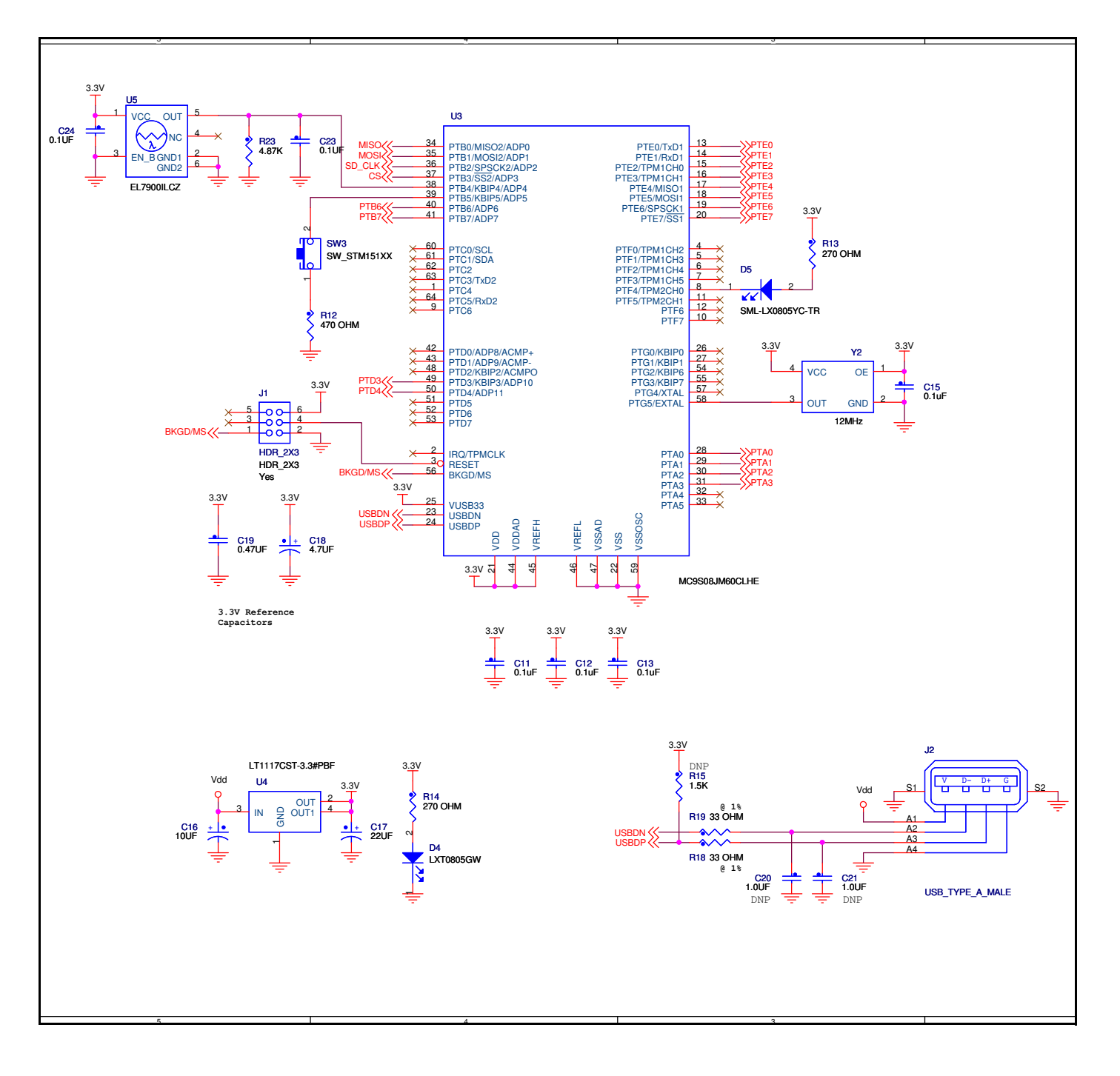